## **Software**<sup>46</sup>

### **Adabas Transaction Manager**

**Print Suspect/Recovery Records**

Version 8.2.2

March 2012

# Adabas Transaction Manager

This document applies to Adabas Transaction Manager Version 8.2.2.

Specifications contained herein are subject to change and these changes will be reported in subsequent release notes or new editions.

Copyright © 2012 Software AG, Darmstadt, Germany and/or Software AG USA, Inc., Reston, VA, United States of America, and/or their licensors.

Detailed information on trademarks and patents owned by Software AG and/or its subsidiaries is located at http://documentation.softwareag.com/legal/.

Use of this software is subject to adherence to Software AG's licensing conditions and terms. These terms are part of the product documentation, located at http://documentation.softwareag.com/legal/ and/or in the root installation directory of the licensed product(s).

This software may include portions of third-party products. Forthird-party copyright notices and license terms, please referto "License Texts, Copyright Notices and Disclaimers of Third-Party Products". This document is part of the product documentation, located at http://documentation.softwareag.com/legal/ and/or in the root installation directory of the licensed product(s).

#### **Document ID: ATM-STJ-822-20120329**

### **Table of Contents**

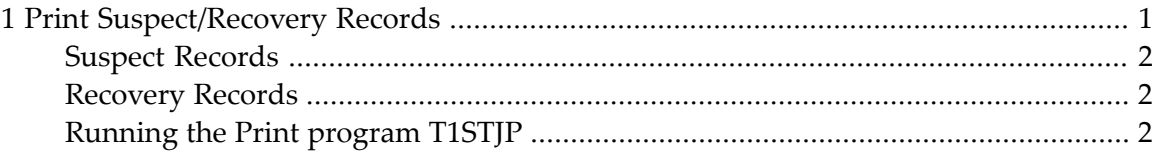

#### <span id="page-4-0"></span> $\mathbf{1}$ **Print Suspect/Recovery Records**

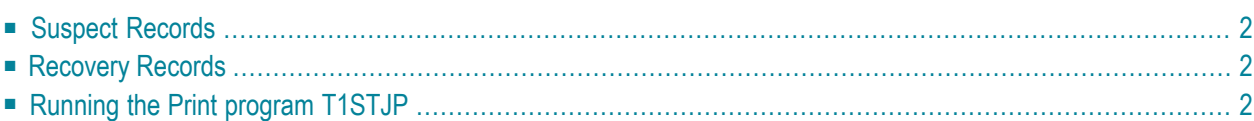

<span id="page-5-0"></span>This section describes how to print suspect records and recovery records.

#### **Suspect Records**

Recovery information relating to incomplete transactions is stored in the suspect transaction portion of the transaction manager's recovery file in certain situations. For example:

- during a forced restart of the transaction manager; or
- when an administrator forcibly terminates a distributed transaction using Online Services.

In these cases, transactions are lost to the transaction manager and therefore cannot be completed normally. Transaction integrity may be compromised. For example, a branch of a distributed transaction on one database might be committed while another branch is backed out.

Each record represents a suspect transaction. The print program T1STJP can be used to:

- identify the suspect transactions; and
- <span id="page-5-1"></span>■ determine their status when they were last under the control of the transaction manager.

#### **Recovery Records**

Recovery information relating to all prepared distributed transactions or branches which are incomplete are stored in the recovery portion of the transaction manager's recovery file.

<span id="page-5-2"></span>The print program T1STJP can also be used to print these records.

#### **Running the Print program T1STJP**

The sample job member ATMSPRNT, which is located in the installation JOBS library, can be used to run the print program T1STJP. Before executing this job, modify the ADARUN parameters and Natural parameters according to the requirements of your installation.

This utility requires that the transaction manager is active. Set up the job step as if it were using Adabas Transaction Manager to coordinate its transactions. That is, suitable client runtime controls must be defined, the job step must use an ADALNK module which has the Adabas System Coordinator stub linked in, and the Adabas Transaction Manager library must be available to the job step.

Program execution is controlled by parameters read from the CMSYNIN input. Two parameters are expected:

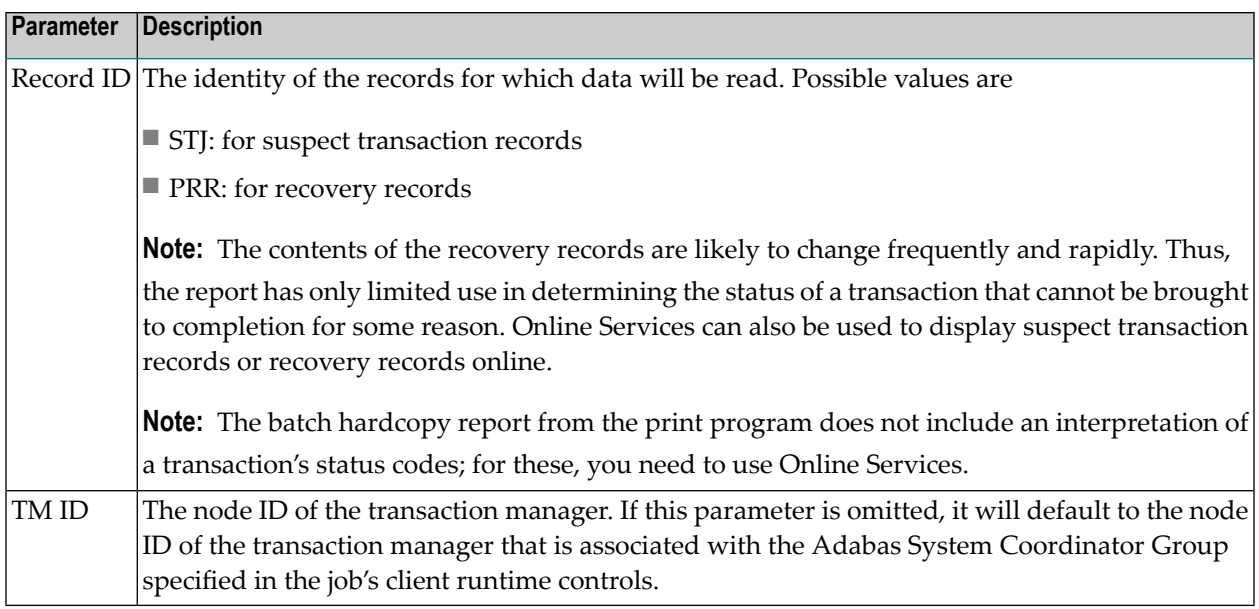

Suspect transaction and recovery records are not reported in any particular sequence. The field marked "Last act" in the report provides an indication of the time when the record was stored.